#### modern campus | Engagement Evolved

### Training Tuesday: Content Editor Tools

Tuesday February 22<sup>nd</sup>, 2022

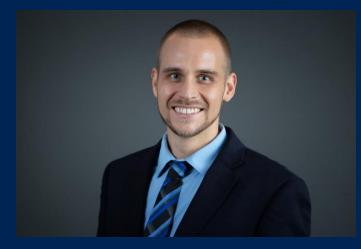

Presented by: Michael Hanson: Software Trainer mhanson@moderncampus.com

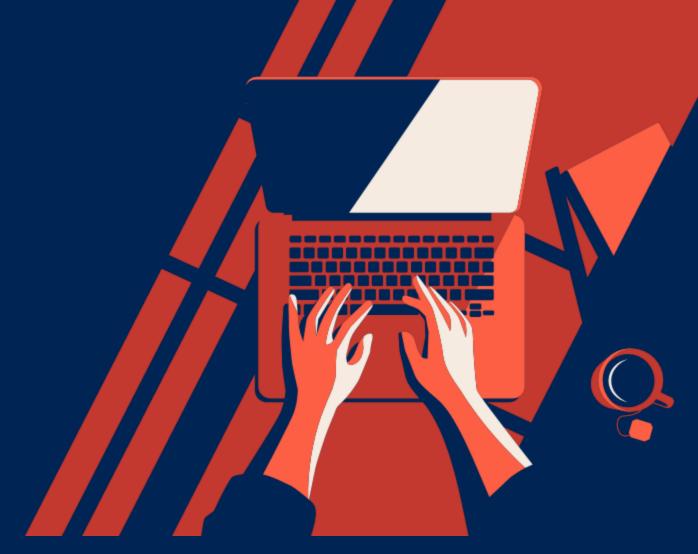

# Agenda

Engagement

Evolvec

modern

#### • Reports Menu

- Key differences (admin vs. non-admin)
- Using all reports Best Practices
- Setting scheduled actions
- Useful Gadgets
  - URL Shortener
    - Extra: Introduce Redirect Template
  - Dependency Tag Info
  - Notes
  - Request Help
  - Bookmarks
  - Link Check
  - Page Parameters
  - Images
  - Assets
- Omni CMS Support Pages
  - Useful pages to bookmark

2

### **Reports Menu**

- Use reports to gather (and manage in some cases) site-wide information
- Different user levels have different access to reports
  - Level 9 and 10 admins have full access to all reports
  - Levels 0-8 won't see Site Check or Custom Reports, and will get limited access to other report data

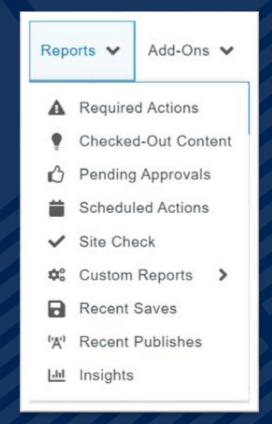

## **Reminder - Gadgets**

- Small apps designed to make your life a bit easier in Omni CMS
- Gadgets can appear in the sidebar or the Dashboard
- Customize which gadgets appear
- Gadgets are context-specific
- 20 (and counting) gadgets available in the system

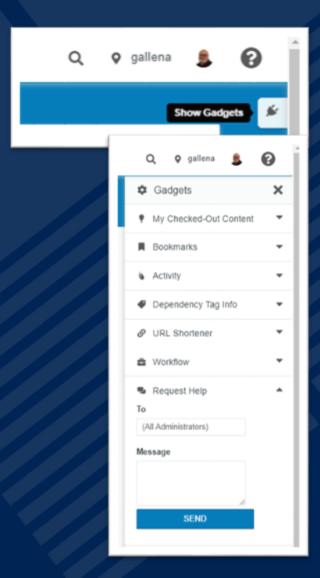

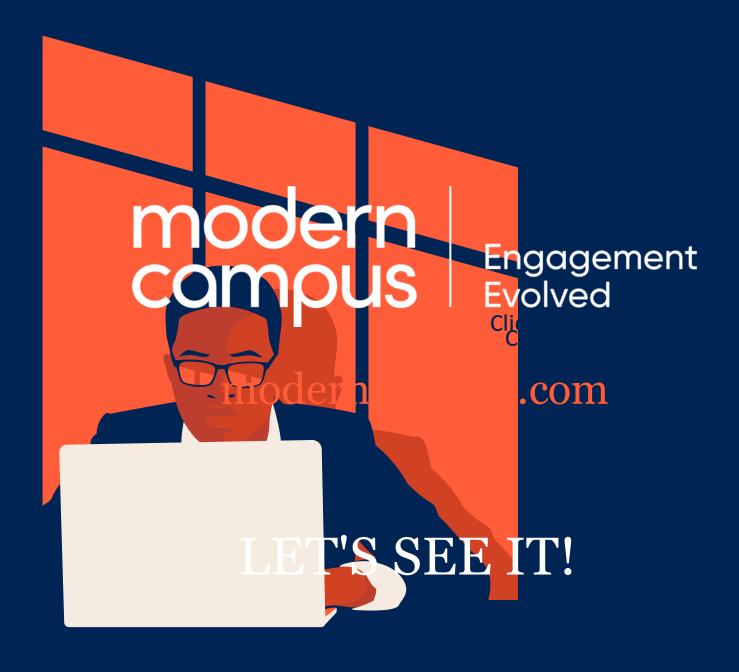

## **Omni CMS Support**

 Gadgets: <u>https://support.moderncampus.com/learn-omni-cms/gadgets/</u>

Reports Menu:
<u>https://support.moderncampus.com/learn-omni-cms/reports/</u>

• Redirect Template:

https://support.moderncampus.com/technical-reference/templates/advanced-page-types/redirects.html

• Training Tuesday Archive: <u>https://support.moderncampus.com/learn-omni-cms/webcasts/training-tuesday.html</u>

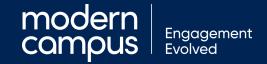

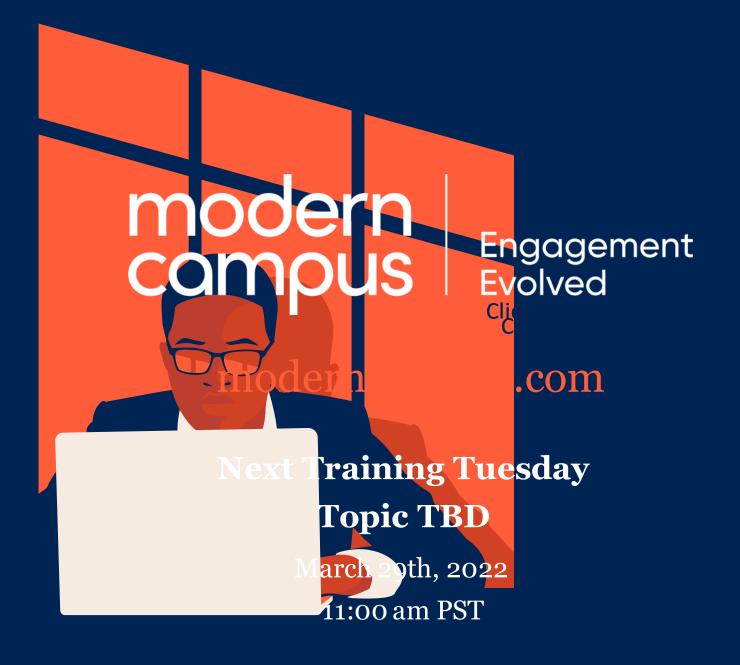

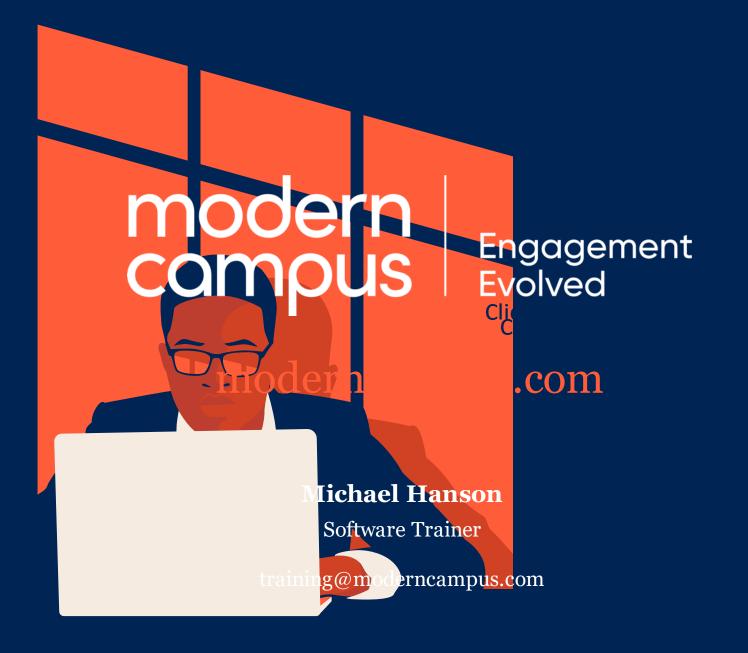